Уважаемый абонент, посредством настоящего путеводителя Вы можете ознакомиться с важными условиями безопасного входа в "Личную комнату".

Посредством ввода ID номера в качестве имени пользователя (user name) и пароля, Вы осуществляете вход в Вашу "Личную комнату".

> Если пароль соответствует требованиям безопасности, то можете совершать сделки посредством"Личной комнаты".

> Если при подписке Вы указали эл. адрес и Ваш настоящий пароль не соответствует требованиям безопасности, то **2** появится **следующее сообщение.**

Уважаемый абонент,

**1**

Ваш настоящий пароль не соответствует требованиям безопасности **(он должен содержать по меньшей мере 8 латинских знаков, с сопоставлением заглавных и маленьких букв (a-z, A-Z) и числа՝ 0-9):**

Для изменения пароля просим нажать ссылку.

После нажатия на ссылку появляется соответствующая страница, где необходимо указать входное имя (ID номер) и эл. адрес, указанную во время подписки, для получения ссылки, предусмотренной для изменения пароля.

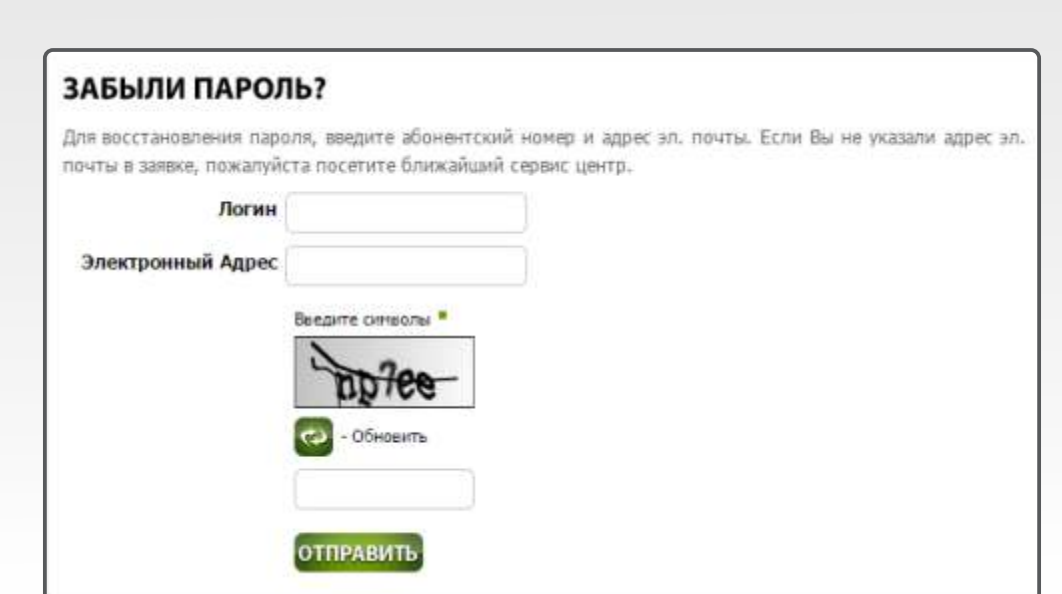

Ссылка для восстановления Вашего пароля уже отправлена на Ваш электронный адрес.

Просимнажать на ссылку, для изменения пароля.

Ссылка активна в течение **24 часов.**

Следив за ссылкой, появляется окно **для ввода нового пароля:**

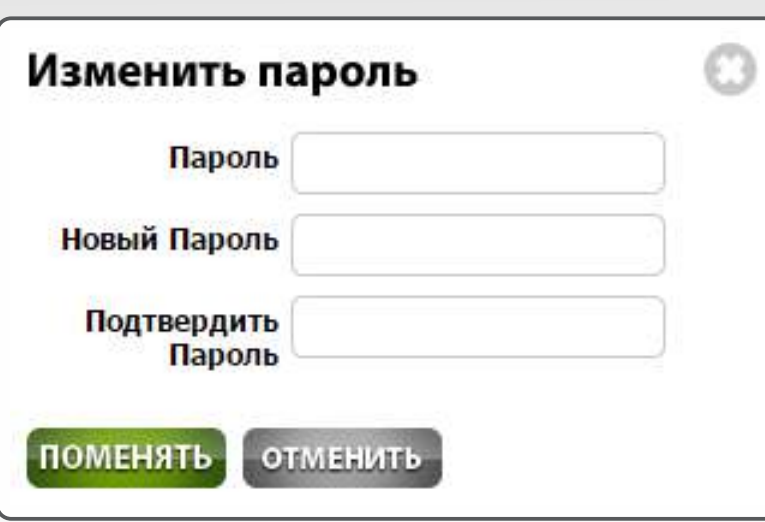

**3**

Если при подписке указали только эл. адрес, нажмите на ссылку **"Забыли пароль?"**.

После нажатия на ссылку появляется страница, где необходимо указать входное имя (ID номер) и эл. адрес, указанный во время подписки. Следив за ссылкой, отправленной на Ваш эл. адрес, появляется окно для ввода пароля.

**4**

Если во время подписки Вы не указали эл. адрес, и пароль не соответствует требованиям безопасности, появится сообщение в следующем виде:

Уважаемый абонент,

Ваш пароль не соответствует требованиямбезопасности

**(он должен содержать по меньшей мере 8 латинских знаков, с сопоставлением заглавных и маленьких букв (a-z, A-Z) и числа՝ 0-9),** а также у Вас нет эл. адреса.

Для добавления услуги/изменения тарифного плана или обновления, Вамнеобходимо иметь эл. адрес и "сильный" пароль.

Просимпосетить центры обслуживания компании "Юком" .

После совершения указанных действий, Вы сможете изменить пароль согласно пункту **2.**

## **5**

Изменение пароля можно осуществлять в разделе "Личные данные", указав:

- имеющийся пароль
- новый пароль
- подтверждение нового пароля

После подтверждения, Ваш пароль изменяется, и появляется соответствующее сообщение.

**6**

Изменение электронного адреса можно осуществить в разделе "Личные данные", указав новый электронный адрес. После удачной замены, появляется соответствующее сообщение.